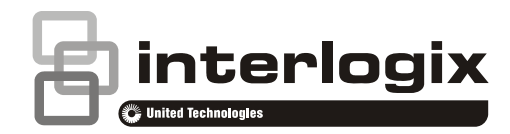

## USBUP User Manual

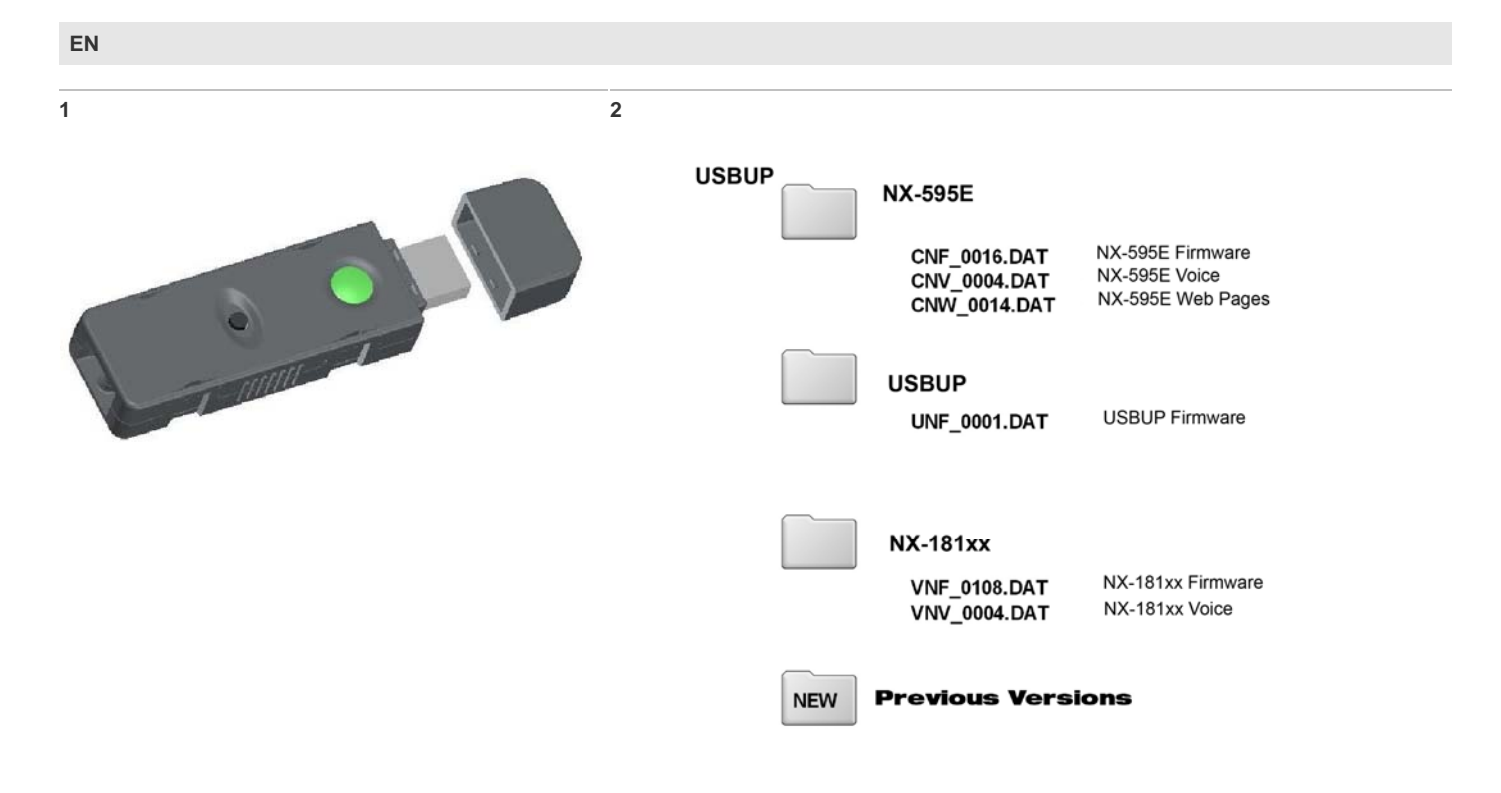

**EN: User Manual** 

## **Description**

The USBUP is a service tool used by technicians to upgrade products that support USBUP.

The USBUP currently can upgrade:

- NX-181xx code pad firmware and voice
- NX-595E module firmware, voice and web pages

Additional products may be supported in the future by upgrading the firmware of the USBUP itself.

## **Upgrade Procedure**

- 1. Plug USBUP into an available USB port on your computer and navigate to the device, the folder structure is shown in Figure 2.
- 2. Create a new folder and name it "Previous versions".
- 3. Move all existing Firmware / Voice / Web page .DAT files from the corresponding folder/s that are to be upgraded to the newly created folder called "Previous versions".
- 4. Copy the latest Firmware / Voice / Web page .DAT files to the corresponding folder/s, i.e. NX-181xx firmware into the NX-181xx folder, NX-595E into the NX-595E folder, etc.
- 5. Ensure the target device (NX-181xx / NX-595E) is powered up.
- 6. Remove USBUP from a computer and plug the USBUP into the target device's 5 pin flash port via the supplied transfer cable.
- 7. Press a button on USBUP to commence data transfer. Green light will flash rapidly indicating transfer of firmware and then begin flashing slower indicating transfer of voice files and web pages. Led will light orange when finished. **Note:** Voice file transfer will take a few minutes, please be patient.
- Unplug USBUP from the target device.
- 9. Plug USBUP into an available USB port on your computer and navigate to the device - there will now be an additional file called LOG.TXT. You can view this file to verify the upgrade has been successful. Example of a successful NX-595E firmware, voice and web page upgrade is shown below:

Firmware, \NX-595E\CNF\_0016.DAT, has been updated successfully.

Voice, \NX-595E\CNV\_0004.DAT, has been updated successfully.

Web Page,\NX-595E\CNW\_0014.DAT, has been updated successfully.

**Important note:** The USBUP's memory card has been factory initialized; to maintain correct operation do not attempt to format.

## **Contact information**

www.utcfireandsecurity.com or www.interlogix.com